# **MODBUS REGISTER MANUAL MSC**

**Multifunction Smart Calibrator**

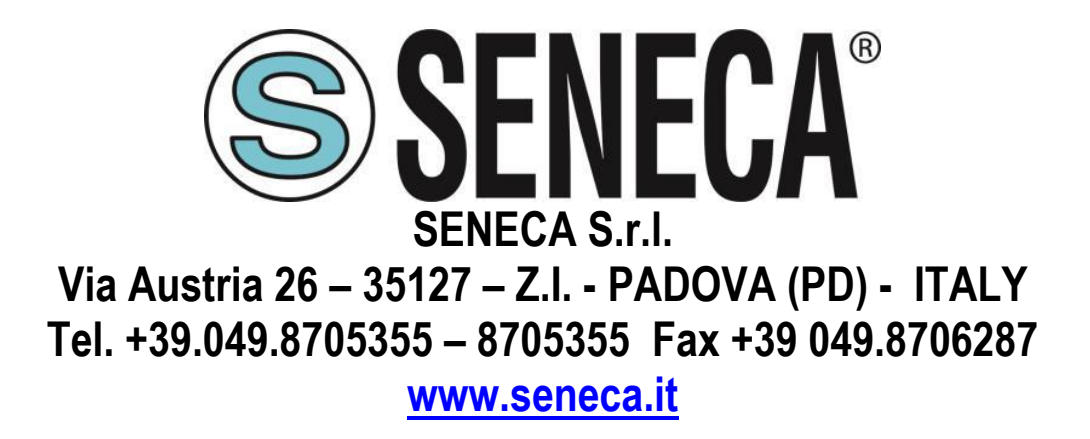

 $\epsilon$ 

**ORIGINAL INSTRUCTIONS** 

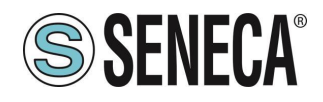

## **Introduction**

The content of this documentation refers to products and technologies described in it.

All technical data contained in the document may be changed without notice.

The content of this documentation is subject to periodic review.

To use the product safely and effectively, read the following instructions carefully before use.

The product must be used only for the use for which it was designed and manufactured: any other use is under the full responsibility of the user.

Installation, programming and set-up are allowed only to authorized operators, physically and intellectually suitable.

The set-up must be performed only after a correct installation and the user must follow all the operations described in the installation manual carefully.

Seneca is not responsible for failures, breakages and accidents caused by ignorance or failure to apply the indicated requirements.

Seneca is not responsible for any unauthorized modifications.

Seneca reserves the right to modify the device, for any commercial or construction requirement, without the obligation to promptly update the reference manuals.

No liability for the contents of this document can be accepted.

Use the concepts, examples and other content at your own risk.

There may be errors and inaccuracies in this document that could damage your system, so proceed with caution, the author(s) will not take responsibility for it.

Technical specifications are subject to change without notice.

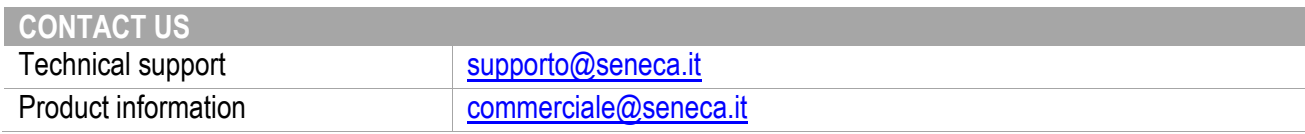

## **Document revisions**

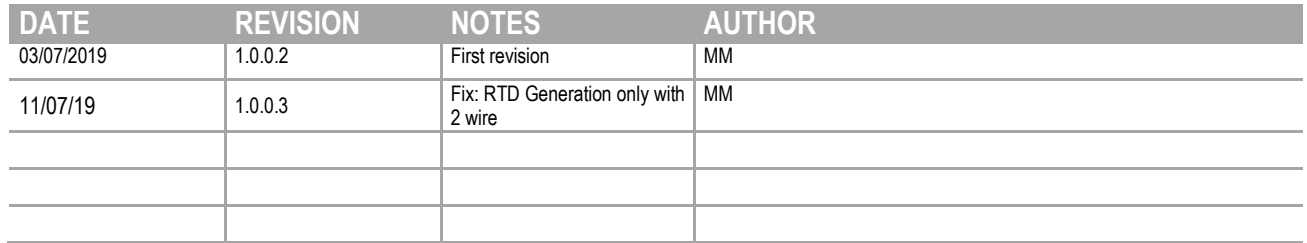

This document is the property of SENECA srl. Copies and reproduction are prohibited unless authorised.

ALL RIGHTS RESERVED. NO PART OF THIS PUBLICATION MAY **www.seneca.it** Doc: MI-005270-EN Rev. 1.0.0.3 Page 2<br>BE REPRODUCED WITHOUT PRIOR PERMISSION.

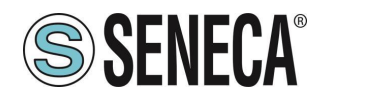

#### **TABLE OF CONTENTS**

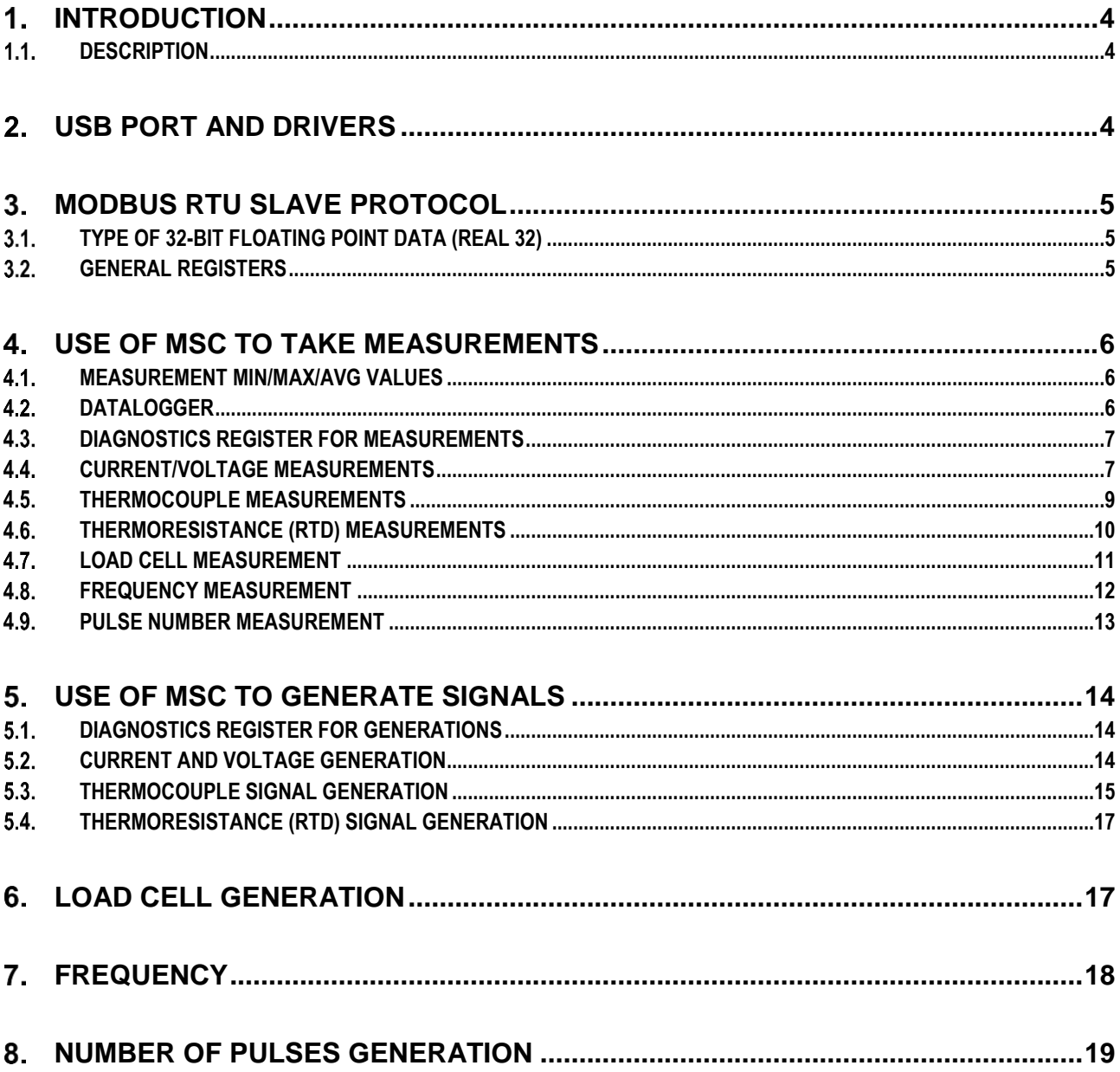

Page 3

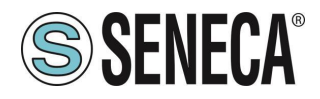

## <span id="page-3-0"></span>*INTRODUCTION*

**ATTENTION!**

**This user manual extends the information from the installation manual to the configuration of the device. Use the installation manual for more information.**

## **ATTENTION!**

**In any case, SENECA s.r.l. or its suppliers will not be responsible for the loss of data/revenue or consequential or incidental damages due to negligence or bad/improper management of the device, even if SENECA is well aware of these possible damages.**

**SENECA, its subsidiaries, affiliates, group companies, suppliers and distributors do not guarantee that the functions fully meet the customer's expectations or that the device, firmware and software should have no errors or operate continuously.**

#### <span id="page-3-1"></span>**1.1. DESCRIPTION**

The MSC product has registers to be controlled by the USB port or by Bluetooth, in this way it is possible to control the device to read or generate electrical quantities.

The protocol supported by MSC is Modbus RTU slave.

The purpose of this manual is to provide registers for the complete control of MSC so as to be integrated into third-party software.

For .NET developers there are various libraries for the Modbus RTU protocol (for example the Open Source NModbus library is available at this address: [https://github.com/NModbus/NModbus\)](https://github.com/NModbus/NModbus)

## <span id="page-3-2"></span>**USB PORT AND DRIVERS**

The USB port allows a simple connection using the Modbus RTU slave protocol, the communication parameters for the USB port cannot be modified:

Baud rate: 115200 Address of the RTU Modbus station: 25 Data Bit: 8 Stop bit: 1

The USB port is CDC standard-type, for operating systems other than Windows it is therefore possible to use a generic CDC drivers.

ALL RIGHTS RESERVED. NO PART OF THIS PUBLICATION MAY **www.seneca.it** Doc: MI-005270-EN Rev. 1.0.0.3 Page 4<br>BE REPRODUCED WITHOUT PRIOR PERMISSION.

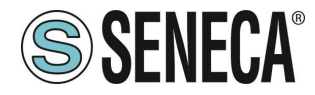

The USB is seen as a virtual com port via the drivers for Windows 7, Windows 8, Windows 10 (they can be downloaded from the device's Web page and are, however, automatically installed with the SENECA MSC software).

The protocol available through the USB port is Modbus RTU Slave.

## <span id="page-4-0"></span>**MODBUS RTU SLAVE PROTOCOL**

For more information on the Modbus RTU slave protocol, see the website: [http://www.modbus.org/specs.php.](http://www.modbus.org/specs.php)

#### <span id="page-4-1"></span>**TYPE OF 32-BIT FLOATING POINT DATA (REAL 32)**

Some MSC registers are in Floating Point 32 format according to the IEE754 standard, for more information on the type of Real 32 bit data refer to the following website: [https://en.wikipedia.org/wiki/IEEE\\_754](https://en.wikipedia.org/wiki/IEEE_754)

As to online conversion tools, refer to the website: <https://www.h-schmidt.net/FloatConverter/IEEE754.html>

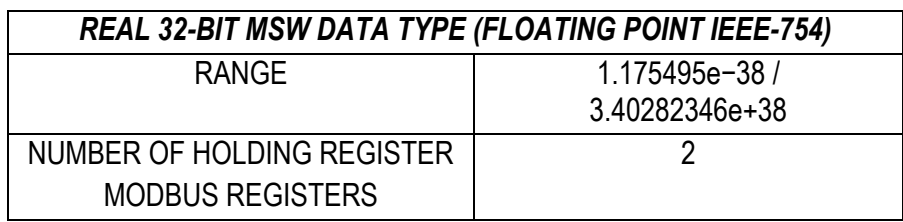

Occupying 2 modbus registers, the data is represented as follows:

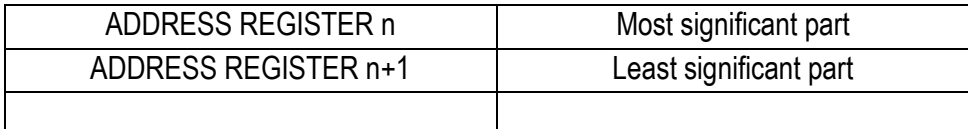

#### <span id="page-4-2"></span>**GENERAL REGISTERS**

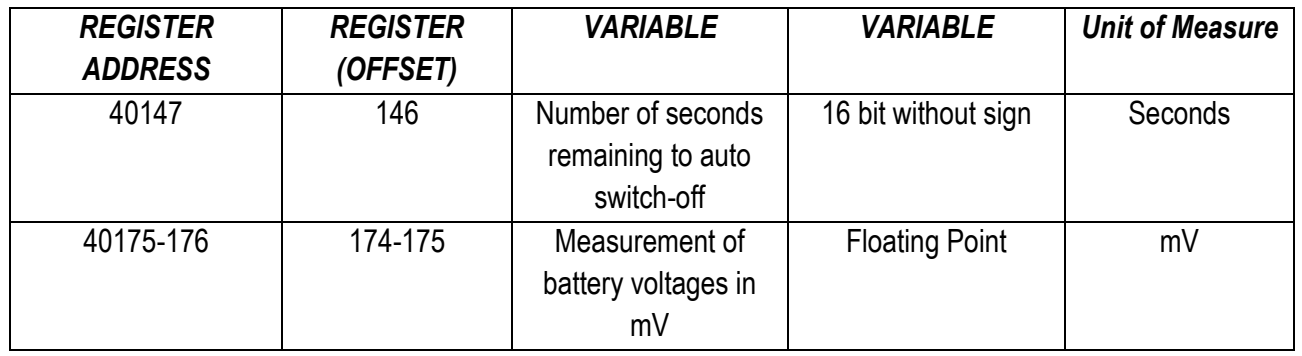

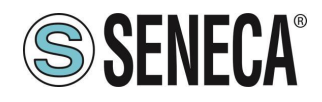

## <span id="page-5-0"></span>*USE OF MSC TO TAKE MEASUREMENTS*

#### <span id="page-5-1"></span>**4.1. MEASUREMENT MIN/MAX/AVG VALUES**

To reset the Min/Max/Avg values, write the value 5 on CMD register To pause the Min/Max/Avg values write the value 10 in the CMD register

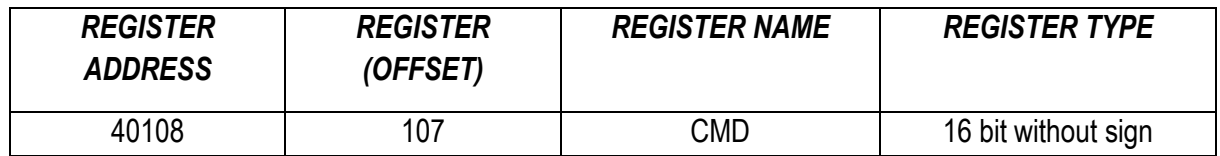

#### <span id="page-5-2"></span>**DATALOGGER**

It is possible to control the datalogger start/stop in this way:

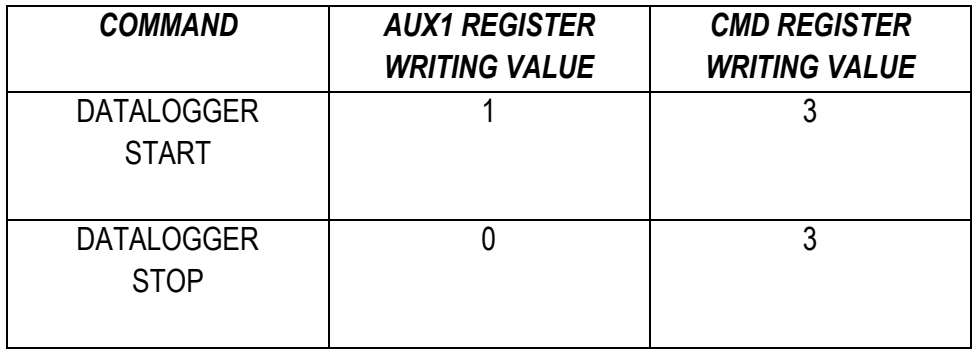

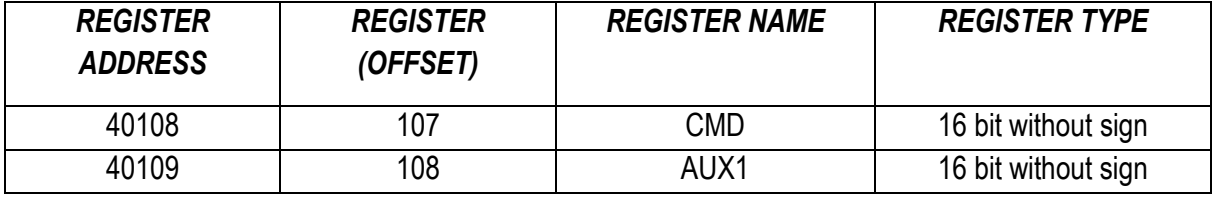

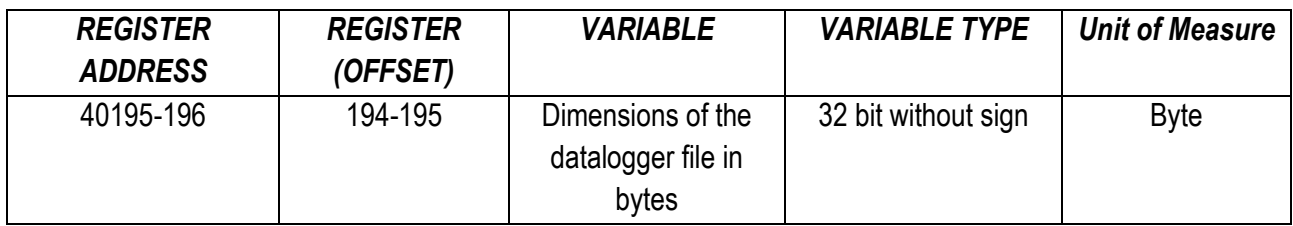

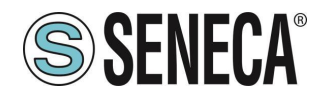

#### <span id="page-6-0"></span>**DIAGNOSTICS REGISTER FOR MEASUREMENTS**

The reading diagnostics register is:

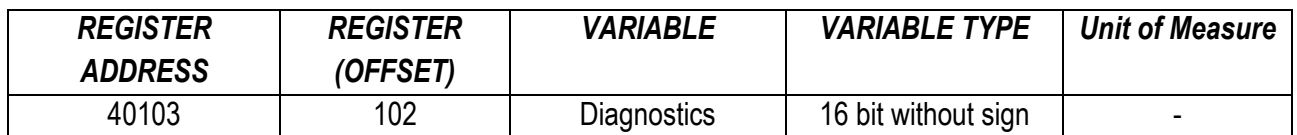

The bit indicating a measurement error is

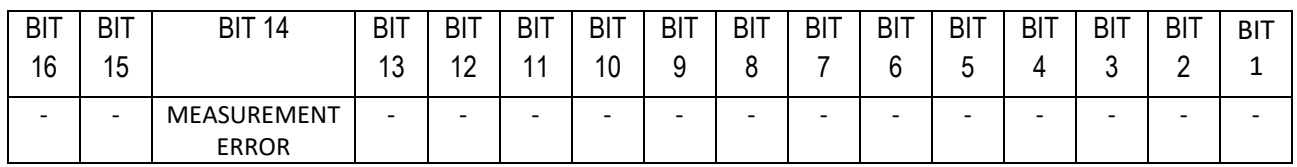

Where if the MEASUREMENT ERROR bit:

is 1 -> Measurement error

is 0 -> Measurement OK

#### <span id="page-6-1"></span>**CURRENT/VOLTAGE MEASUREMENTS**

The type of measurement is selected by writing the AUX1 register followed by the CMD register

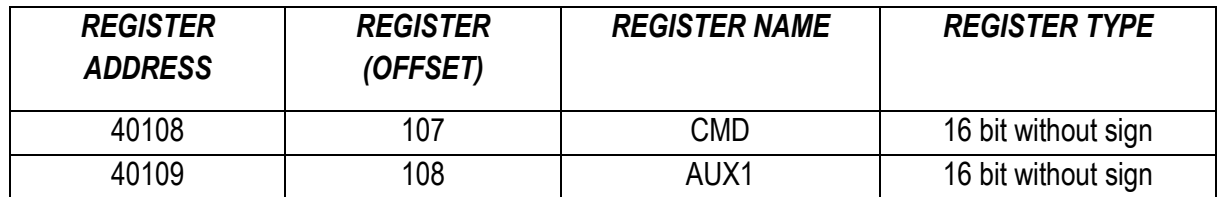

The values to write in the registers for the different types of measurement are:

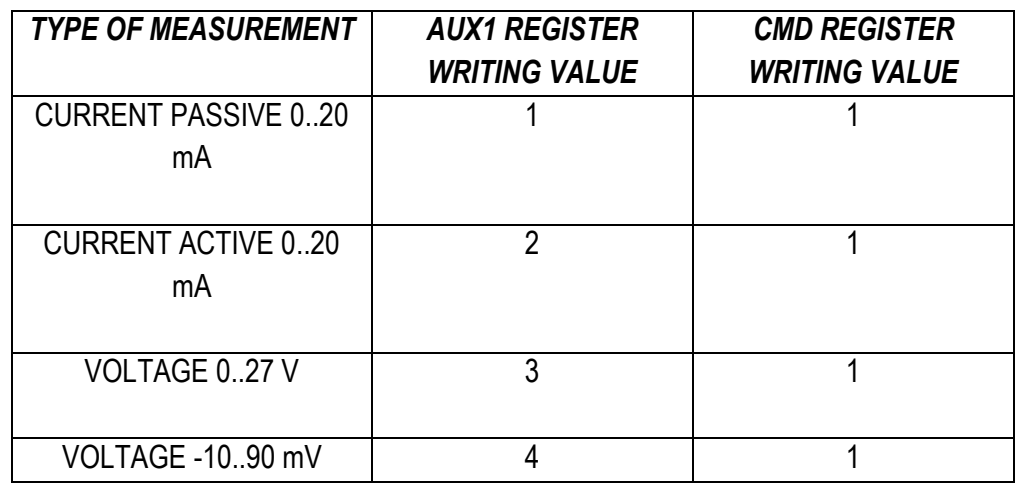

ALL RIGHTS RESERVED. NO PART OF THIS PUBLICATION MAY **www.seneca.it** Doc: MI-005270-EN Rev. 1.0.0.3 Page 7<br>BE REPRODUCED WITHOUT PRIOR PERMISSION.

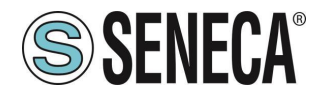

Reading registers:

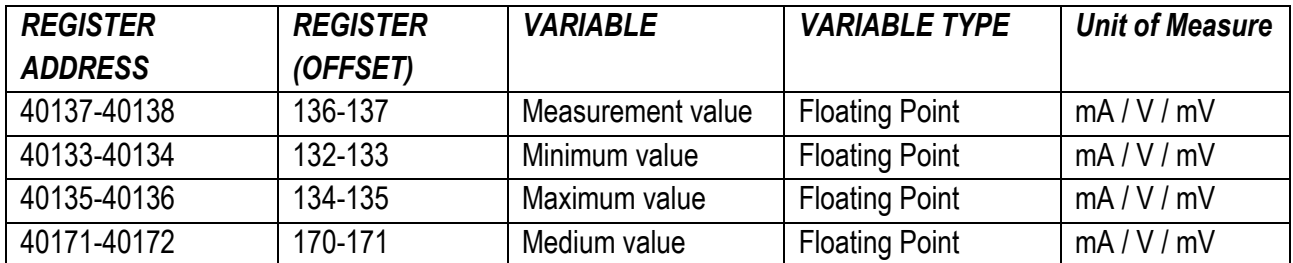

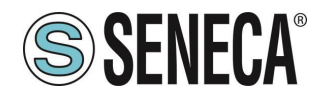

#### <span id="page-8-0"></span>**4.5. THERMOCOUPLE MEASUREMENTS**

The type of thermocouple is selected by writing the AUX1 register followed by the CMD register

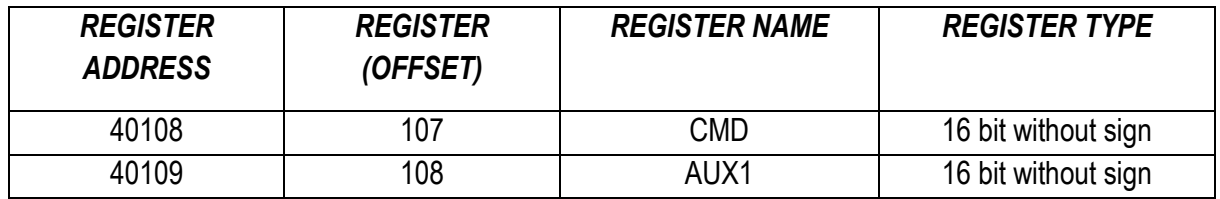

The values to write in the registers to select the type of thermocouple are:

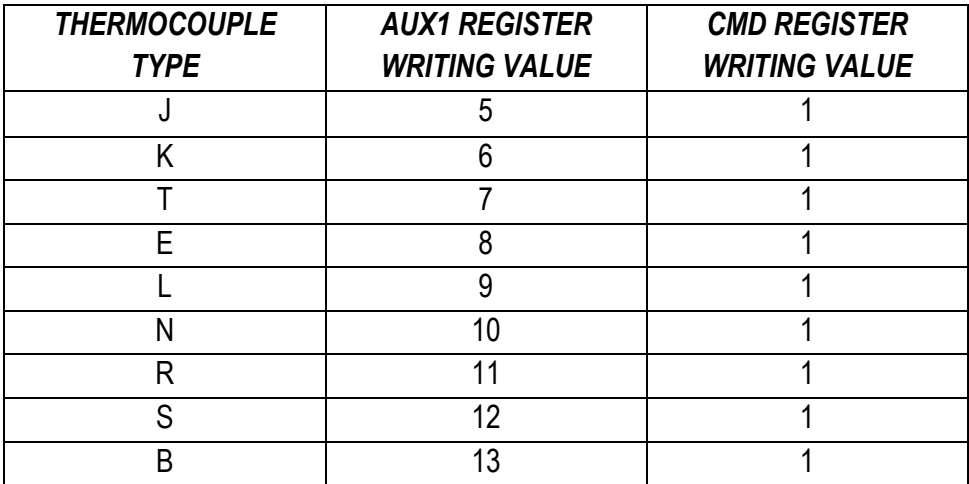

Reading registers:

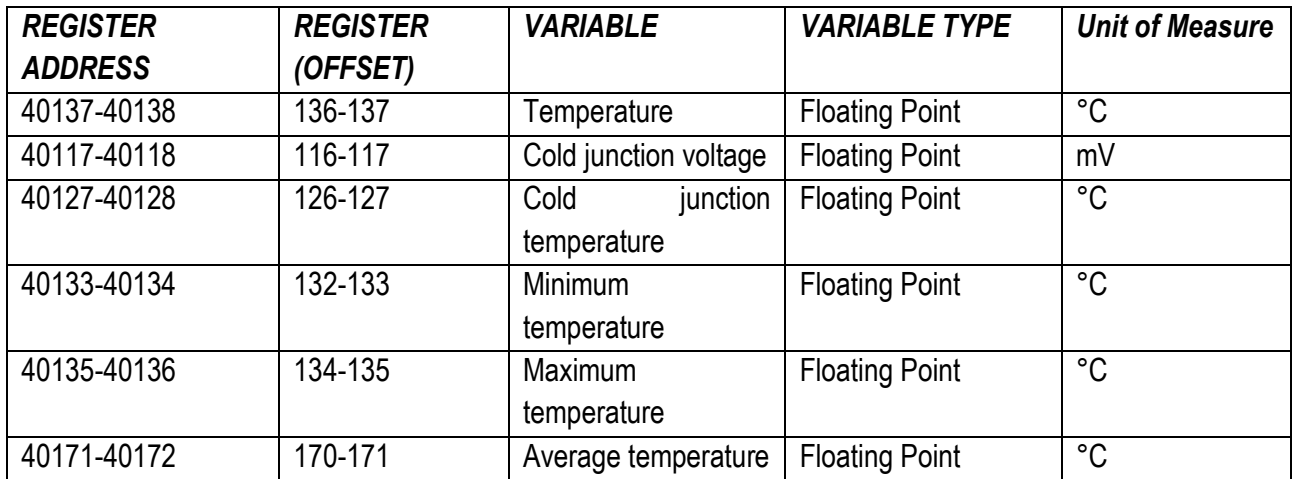

ALL RIGHTS RESERVED. NO PART OF THIS PUBLICATION MAY **www.seneca.it** Doc: MI-005270-EN Rev. 1.0.0.3 Page 9 Page 9<br>BE REPRODUCED WITHOUT PRIOR PERMISSION.

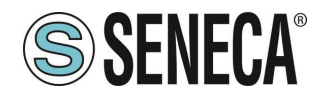

#### <span id="page-9-0"></span>**THERMORESISTANCE (RTD) MEASUREMENTS**

The type of thermoresistence is selected by writing the AUX1 register followed by the CMD register

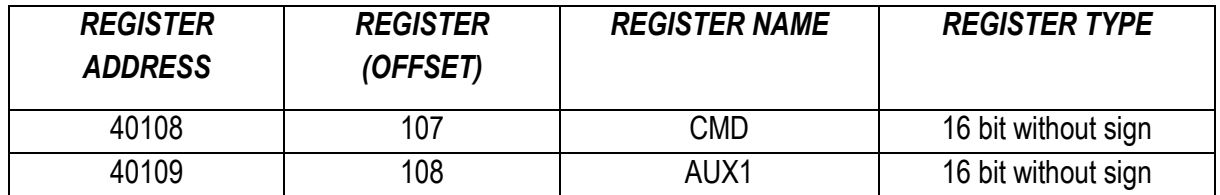

The values to write in the registers to select the type of resistance thermometer are:

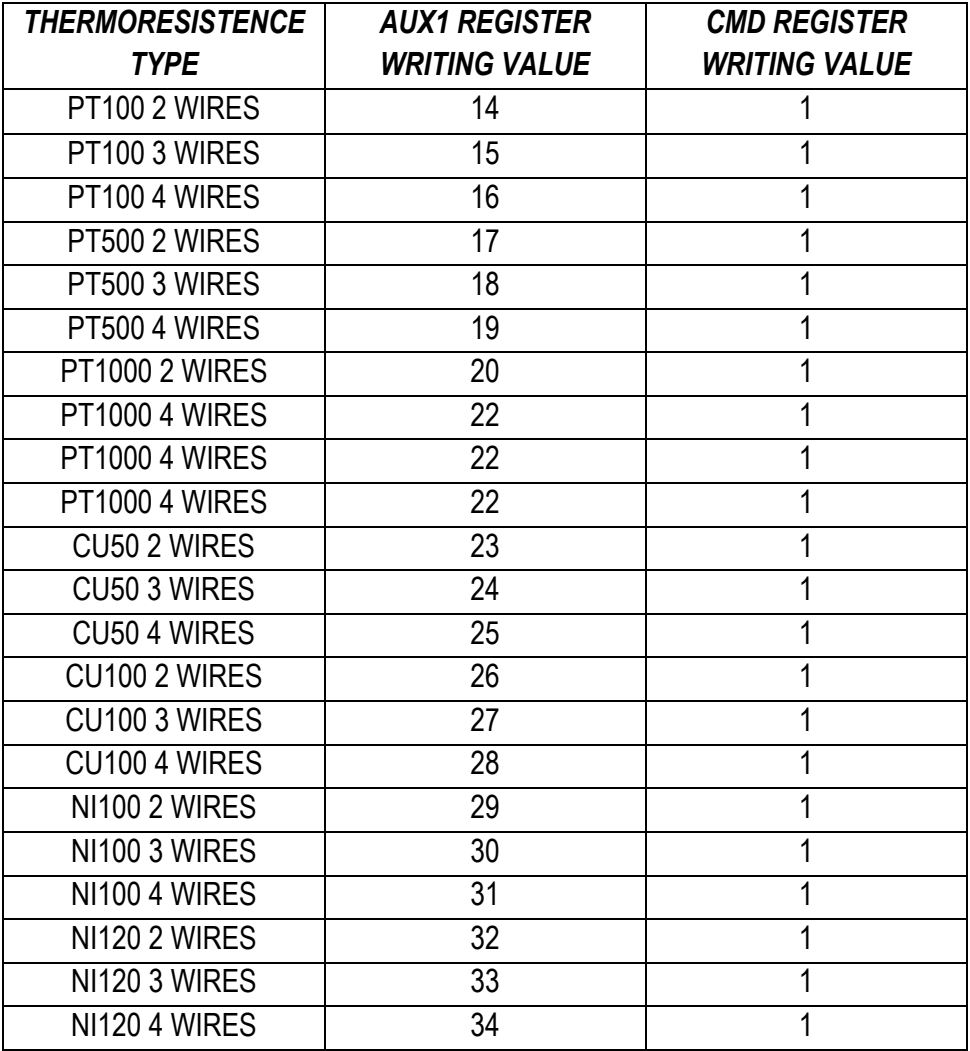

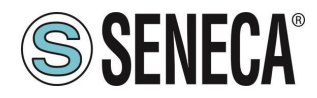

Reading registers:

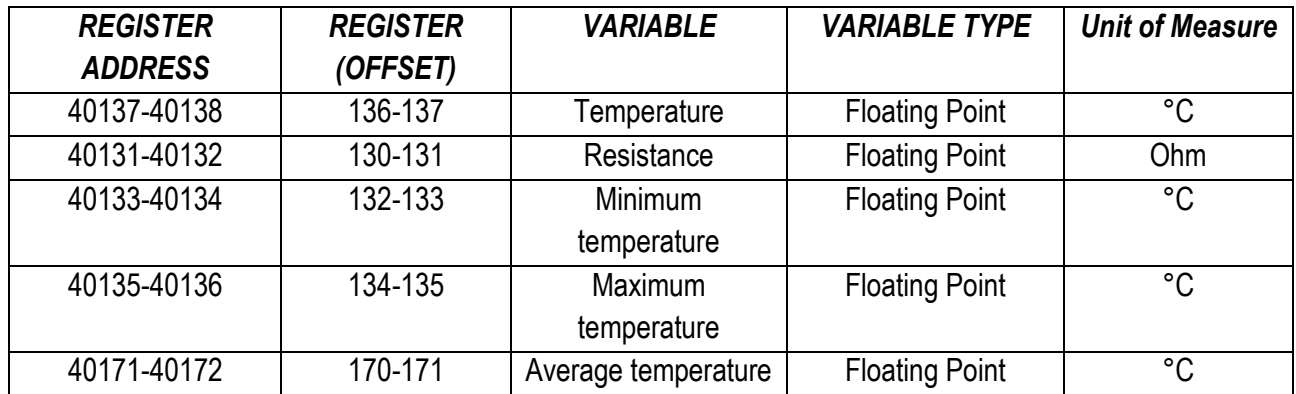

#### <span id="page-10-0"></span>**4.7. LOAD CELL MEASUREMENT**

The type of load cell measurement is selected by writing the AUX1 register followed by the CMD register

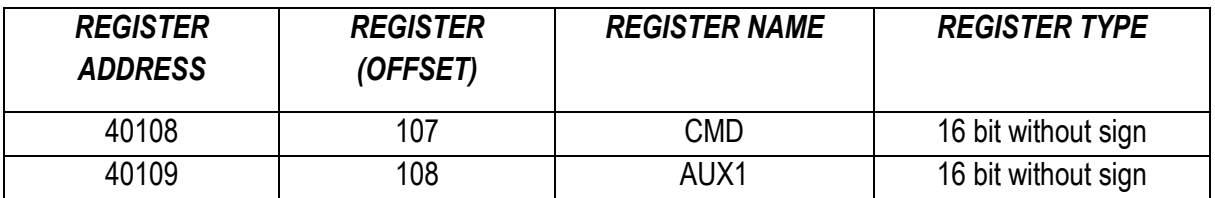

The values to write in the registers to select the type of load cell measurement are:

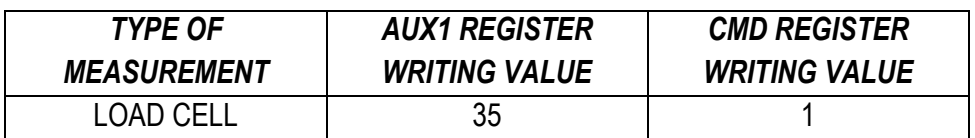

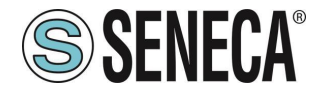

The measurement is expressed in mV/V and is only gross (tare + net weight):

Reading registers:

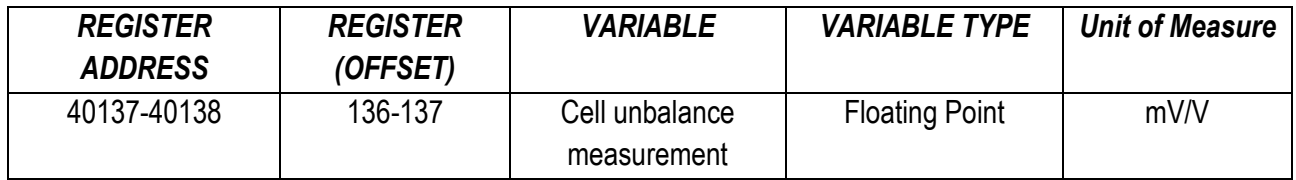

If the cell is completely unbalanced the measurement is 2 mV/V so the gross weight coincides with the full scale of the cell.

The gross weight can then be calculated according to the formula:

#### *Gross Weight [Kg] = (Cell Full Scale [Kg] \* Cell Unbalance Measurement [mV/V]) / 2*

For example, if the load cell has a full scale of 100 kg and the unbalance measurement is 1 mV/V you will have:

Gross Weight [Kg] = (100 Kg \* 1 mV/V) / 2 = 50 Kg

#### <span id="page-11-0"></span>**FREQUENCY MEASUREMENT**

The type of frequency measurement is selected by writing the AUX1 register followed by the CMD register

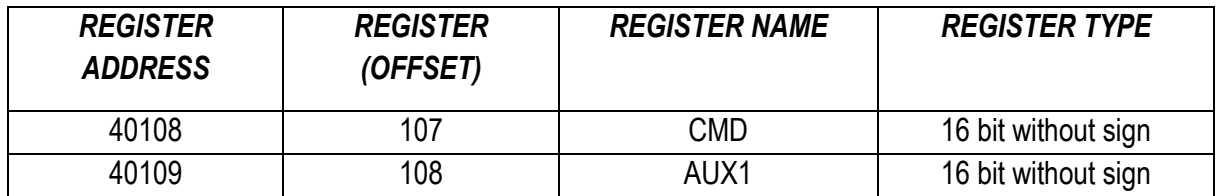

The values to write in the registers to select the type of load cell measurement are:

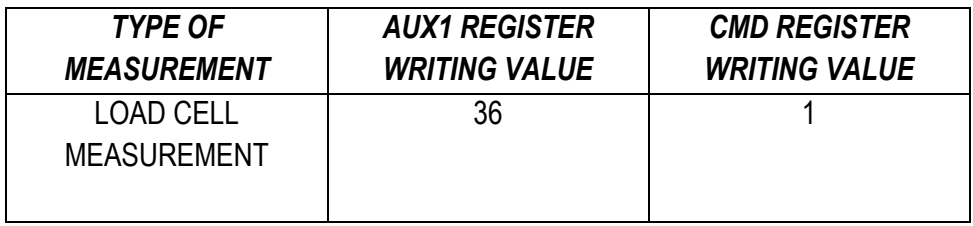

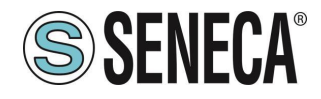

Reading registers:

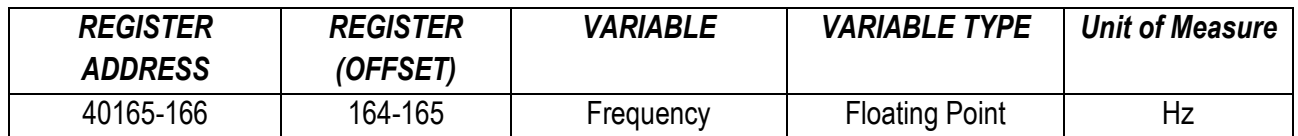

#### <span id="page-12-0"></span>**PULSE NUMBER MEASUREMENT**

The type of pulse measurement is selected by writing the AUX1 register followed by the CMD register

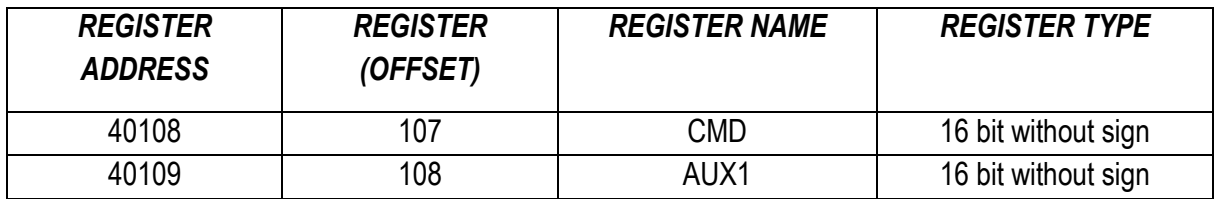

The values to write in the registers to select the type of pulse measurement are:

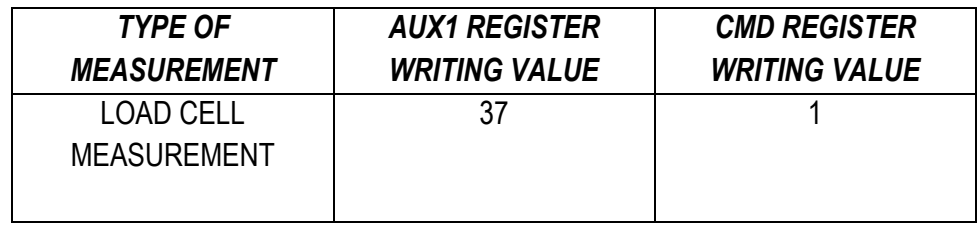

Reading registers:

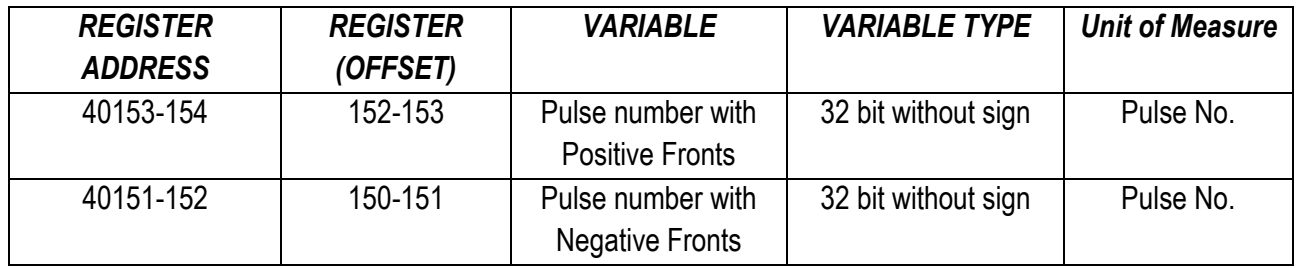

To reset the pulse value counted, write the value 5 in the CMD register To pause the count of the pulses, write the value 10 in the CMD register

ALL RIGHTS RESERVED. NO PART OF THIS PUBLICATION MAY **www.seneca.it** Doc: MI-005270-EN Rev. 1.0.0.3 Page 13

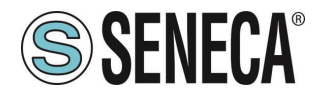

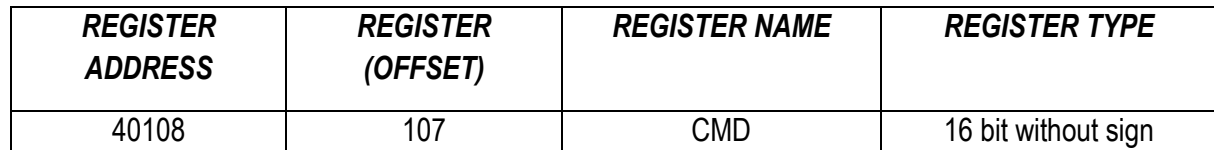

## <span id="page-13-0"></span>*USE OF MSC TO GENERATE SIGNALS*

#### <span id="page-13-1"></span>**5.1. DIAGNOSTICS REGISTER FOR GENERATIONS**

The generation diagnostics register is:

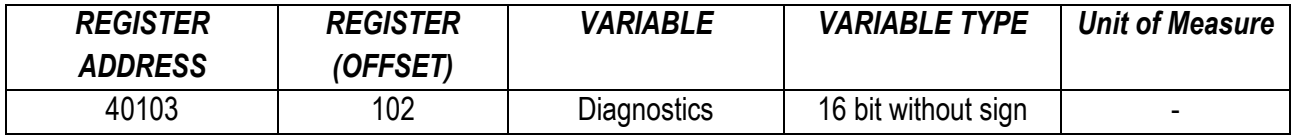

The bit indicating a measurement error is

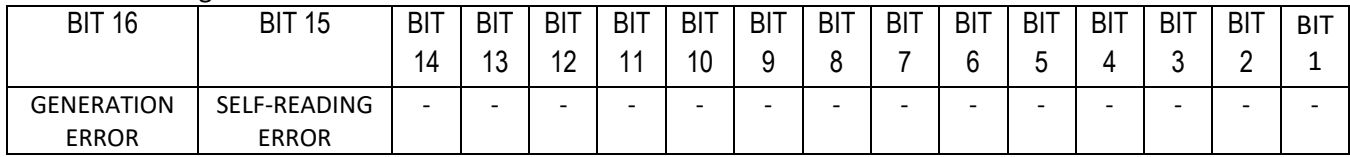

Where if:

The SELF-READING ERROR bit:

is 1 -> Self-reading error of the current generation

is 0 -> Generation OK

The GENERATION ERROR bit:

is 1 -> Generation error

is 0 -> Generation OK

#### <span id="page-13-2"></span>**5.2. CURRENT AND VOLTAGE GENERATION**

The type of generation is selected by writing the AUX1 register followed by the CMD register

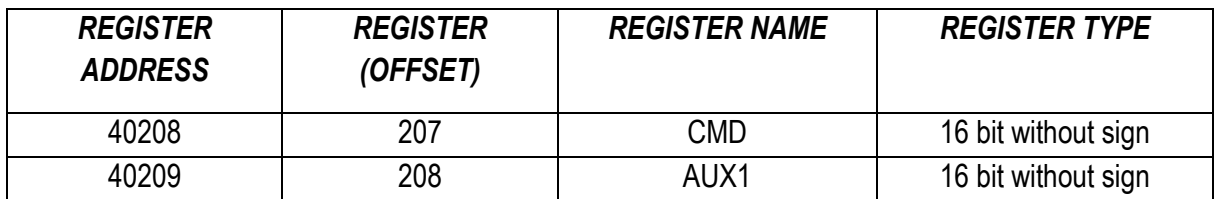

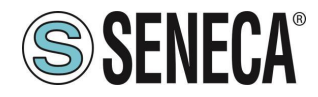

The values to write in the registers for the different types of measurement are:

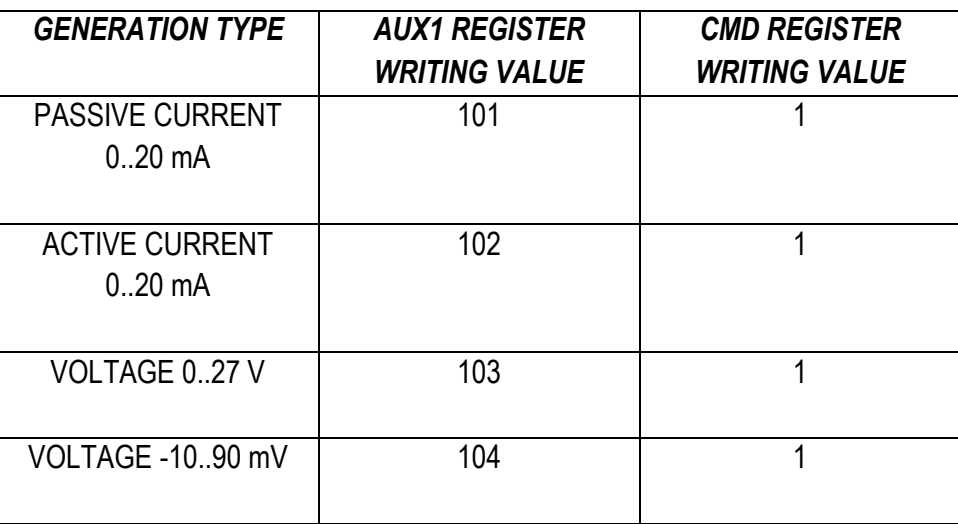

Writing registers (the written value is generated to the terminals) for the currents:

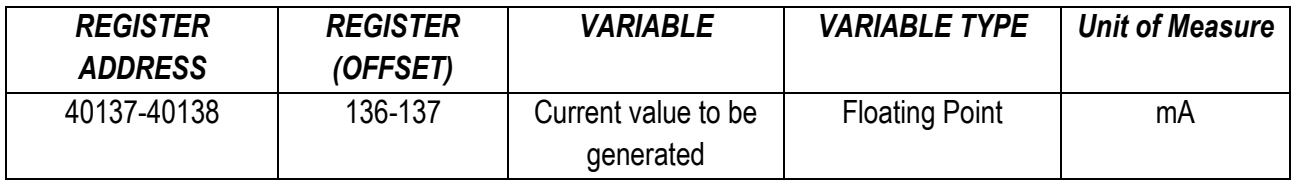

Writing registers (the written value is generated to the terminals) for the voltages:

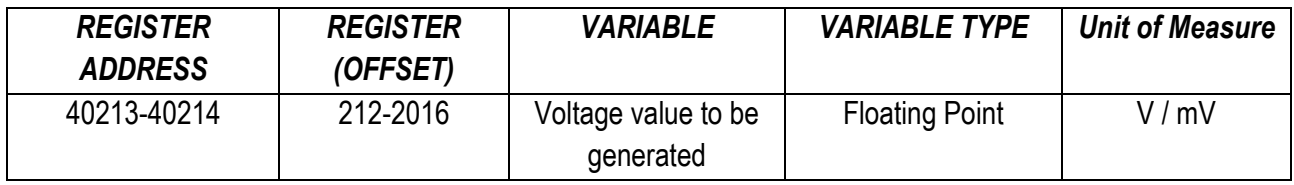

#### <span id="page-14-0"></span>**5.3. THERMOCOUPLE SIGNAL GENERATION**

Configuration of the cold junction:

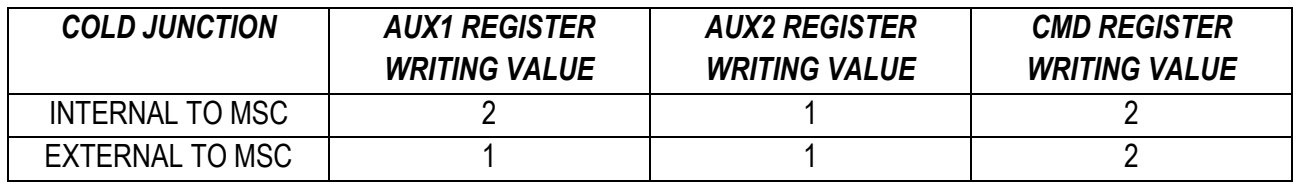

ALL RIGHTS RESERVED. NO PART OF THIS PUBLICATION MAY **www.seneca.it** Doc: MI-005270-EN Rev. 1.0.0.3 Page 15

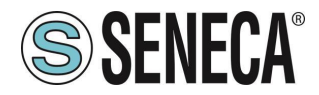

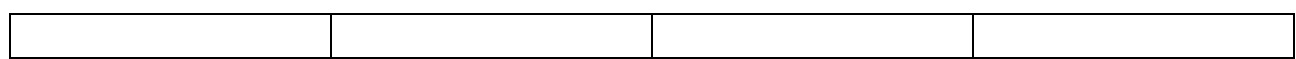

Where:

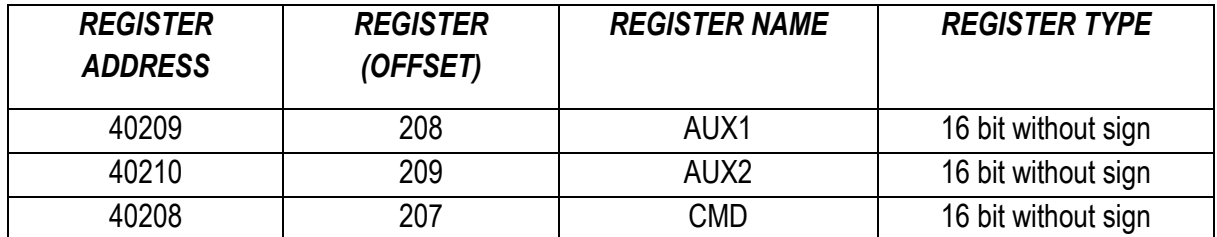

In case of manual cold junction compensation, it is possible to enter the compensation value in mV in the register:

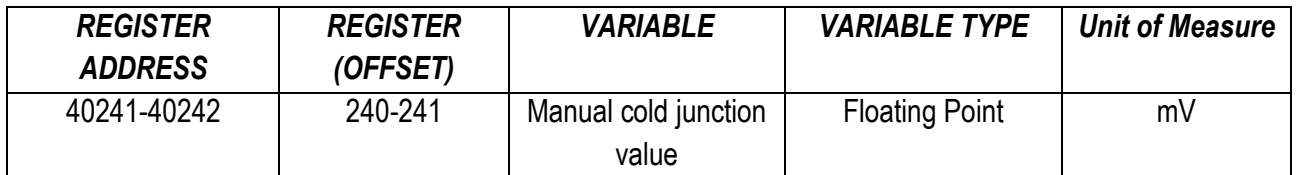

The type of thermocouple is selected by writing the AUX1 register followed by the CMD register

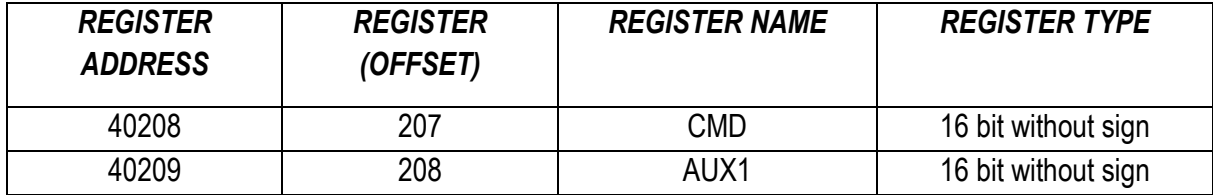

The values to write in the registers to select the type of thermocouple are:

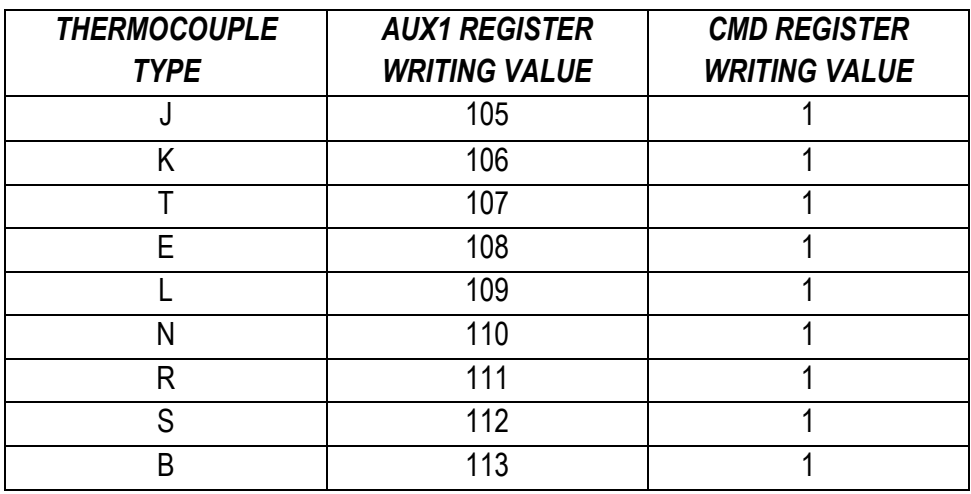

#### Writing Registers of the value to be generated:

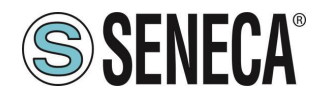

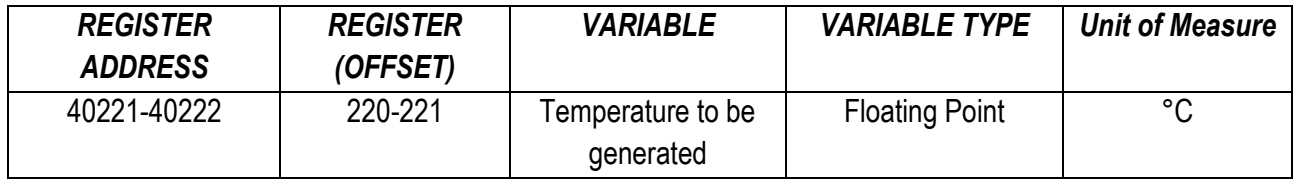

#### <span id="page-16-0"></span>**THERMORESISTANCE (RTD) SIGNAL GENERATION**

The type of thermoresistance is selected by writing the AUX1 register followed by the CMD register

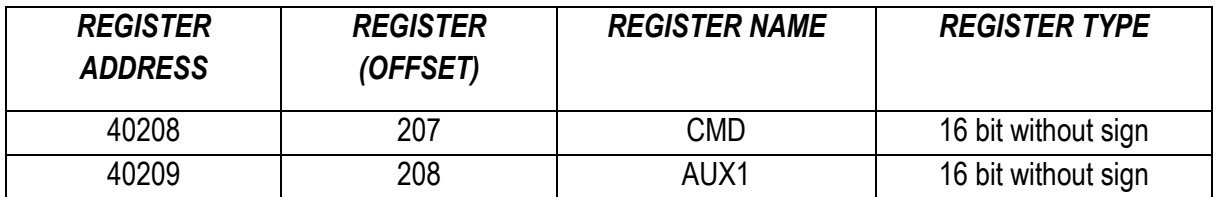

The values to write in the registers to select the type of resistance thermometer are:

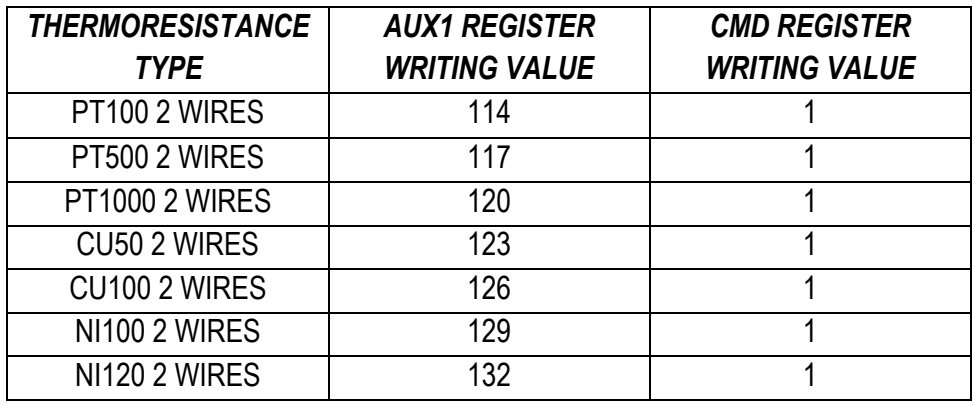

Writing Registers of the value to be generated:

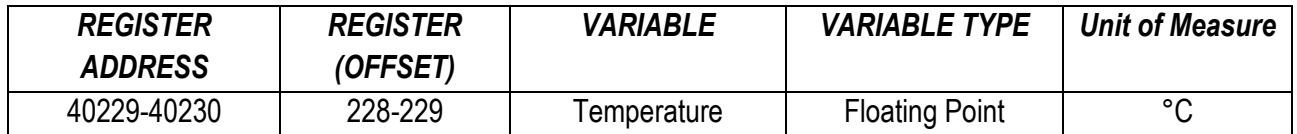

## <span id="page-16-1"></span>**LOAD CELL GENERATION**

The type of load cell generation is selected by writing the AUX1 register followed by the CMD register

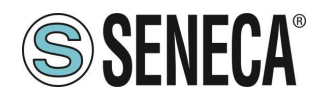

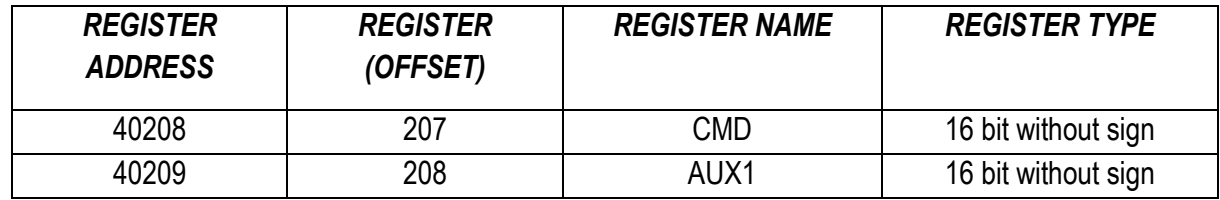

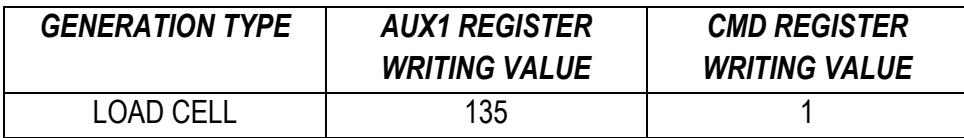

The unbalance of the cell must be entered in the register:

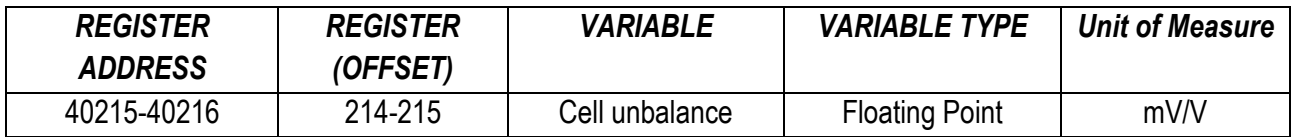

To generate a value in Kg (gross), use the following relation:

#### *Cell unbalance [mV/V] = (gross Kg to be generated \* 2) / Cell Full Scale [Kg]*

For example, if you want to simulate a load cell with 100 kg full scale and want to generate 25 gross kg, you will have:

Cell unbalance [mV/V] = (25 Kg \* 2) / 100 Kg = 0.5 mV/V

## <span id="page-17-0"></span>**FREQUENCY**

The type of frequency generation is selected by writing the AUX1 register followed by the CMD register

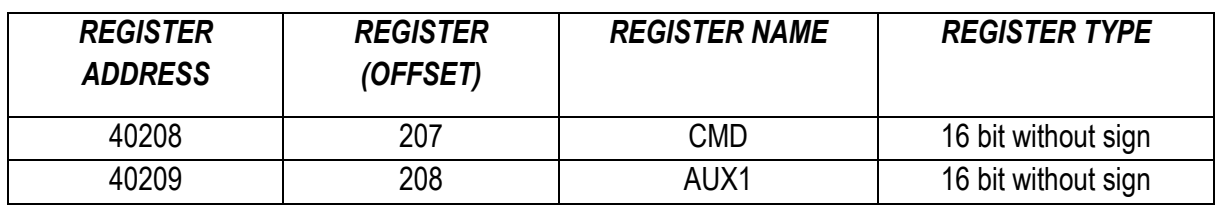

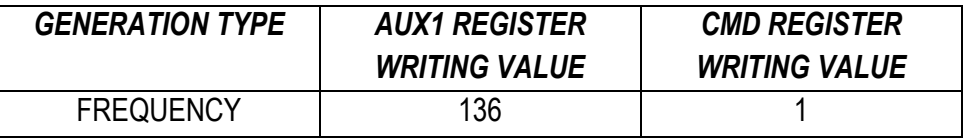

The frequency value to generate is obtained by writing four registers:

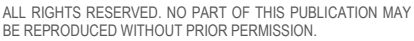

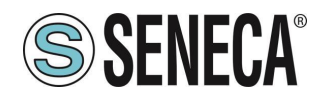

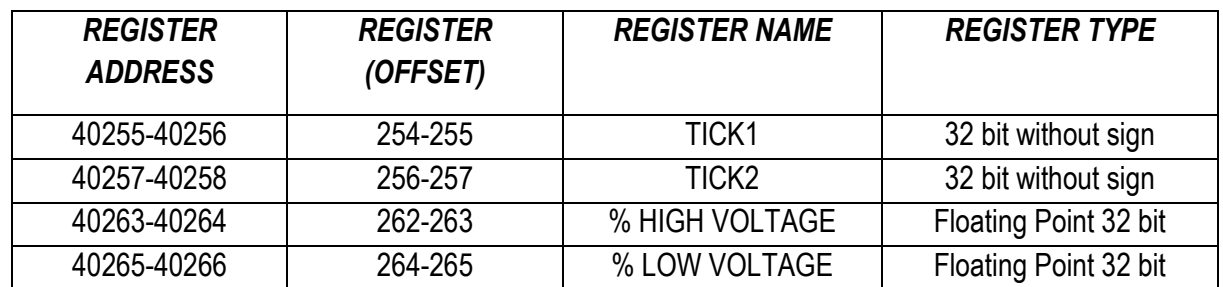

Where:

TEMP = Math.Round((20000/ Frequency to generate [Hz]),0)

TICK1 = Math.Floor(TEMP/2)

TICK2 = TEMP-TICK1

% HIGH VOLTAGE is the voltage percentage value of when the signal must be high (0.0 = 0%, 1.0 = 100%) referred to 27V (100%)

% LOW VOLTAGE is the voltage percentage value of when the signal must be low (0.0 = 0%, 1.0 = 100%) referred to 27V (100%)

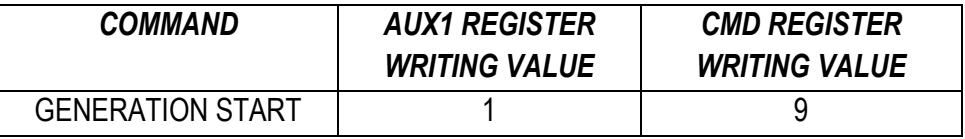

Example:

If you want to generate a 100 Hz frequency with 0-5V band: TEMP = Math.Round((20000/ 100 [Hz]),0) = 200 TICK1 = Math.Floor(200/2) = 100  $TICK2 = 200-100=100$ % HIGH VOLTAGE = 0 % LOW VOLTAGE = 0.185

#### <span id="page-18-0"></span>**8. NUMBER OF PULSES GENERATION**

The type of pulse generation is selected by writing the AUX1 register followed by the CMD register

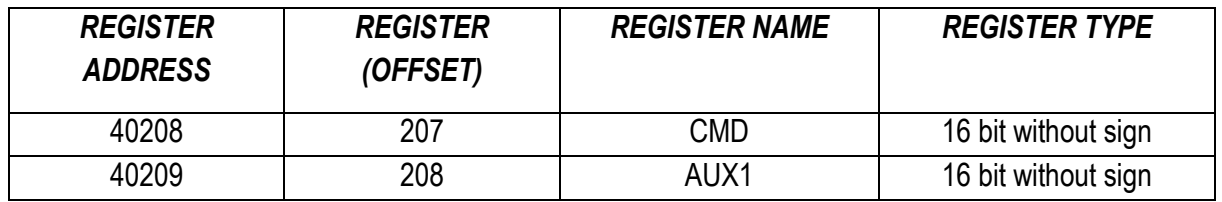

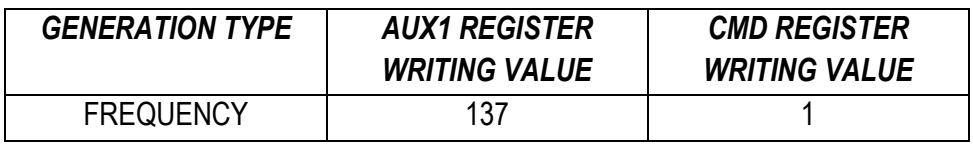

ALL RIGHTS RESERVED. NO PART OF THIS PUBLICATION MAY **www.seneca.it** Doc: MI-005270-EN Rev. 1.0.0.3 Page 19 Page 19

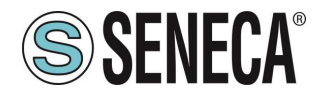

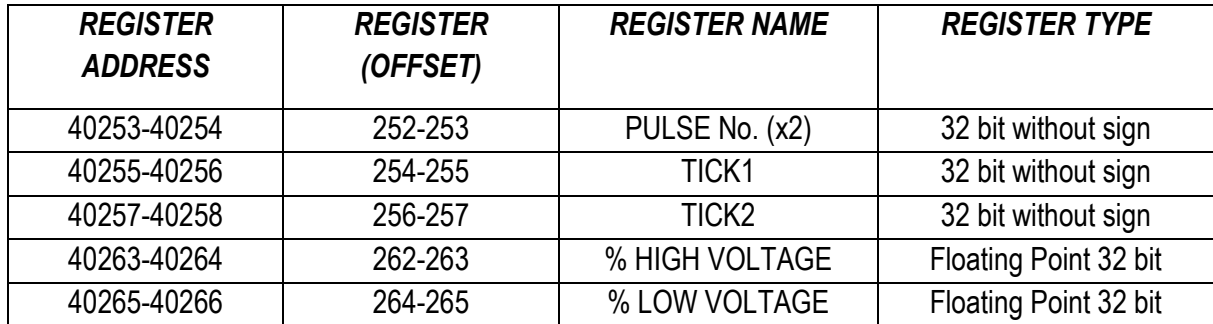

The number of pulses to generate is obtained by writing 5 registers:

Where:

No. OF PULSES (x2) = Number of pulses to generate multiplied by 2

TICK1 = Duration of the High pulse in how many 50 ms

TICK2 = Duration of the Low pulse in how many 50 ms

% HIGH VOLTAGE is the voltage percentage value of when the signal must be high (0.0 = 0%, 1.0 = 100%) referred to 27V (100%)

% LOW VOLTAGE is the voltage percentage value of when the signal must be low (0.0 = 0%, 1.0 = 100%) referred to 27V (100%)

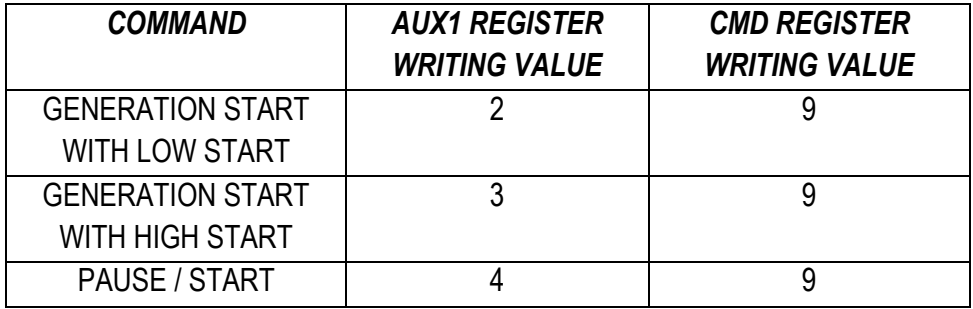

The number of pulses still to generate is represented in the reading register:

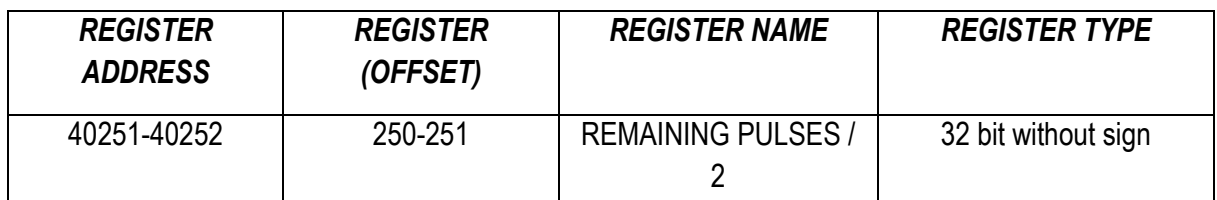

This value must be divided by 2 to obtain the number of remaining pulses.

Example:

If you want to generate 500 pulses lasting 500ms High and 500ms Low with 0-10V band:

No. OF PULSES (x2) = 1000  $TICK1 = 10$  $TICK2 = 10$ % HIGH VOLTAGE = 0.37

ALL RIGHTS RESERVED. NO PART OF THIS PUBLICATION MAY **www.seneca.it** Doc: MI-005270-EN Rev. 1.0.0.3 Page 20 Page 20<br>BE REPRODUCED WITHOUT PRIOR PERMISSION.

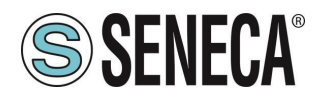

% LOW VOLTAGE = 0.0